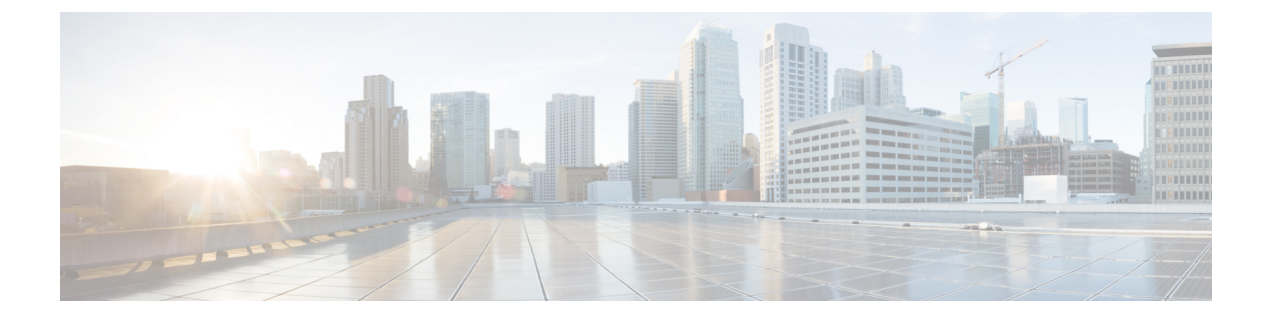

# コマンドライン インターフェイスの概要

この章の内容は、次のとおりです。

- CLI [プロンプトの概要](#page-0-0) (1 ページ)
- [コマンド](#page-1-0) モード (2 ページ)
- Special [Characters](#page-5-0)  $(6 \sim \rightarrow \sim)$
- [キーストローク](#page-6-0) ショートカット (7 ページ)
- [コマンドの短縮形](#page-8-0) (9 ページ)
- [部分的なコマンド名の補完](#page-9-0) (10 ページ)
- [コマンド階層での場所の特定](#page-10-0) (11 ページ)
- コマンドの no [形式の使用方法](#page-10-1) (11 ページ)
- CLI [変数の設定](#page-11-0) (12 ページ)
- コマンド [エイリアス](#page-13-0) (14 ページ)
- コマンド [スクリプト](#page-15-0) (16 ページ)
- [状況依存ヘルプ](#page-17-0) (18 ページ)
- [正規表現について](#page-19-0) (20 ページ)
- show [コマンド出力の検索とフィルタリング](#page-20-0) (21ページ)
- •--More-- [プロンプトからの検索およびフィルタリング](#page-25-0) (26ページ)
- [コマンド履歴の使用方法](#page-26-0) (27 ページ)
- CLI [確認プロンプトのイネーブルまたはディセーブル](#page-28-0) (29 ページ)
- CLI [画面の色の設定](#page-28-1) (29 ページ)
- [モジュールへのコマンドの送信](#page-29-0) (30 ページ)
- BIOS ローダー [プロンプト](#page-29-1) (30 ページ)
- CLI [の使用例](#page-30-0) (31 ページ)
- CLI [に関する追加情報](#page-32-0) (33 ページ)

## <span id="page-0-0"></span>**CLI** プロンプトの概要

デバイスに正常にアクセスすると、コンソール ポートのターミナル ウィンドウまたはリモー ト ワークステーションに、次の例のような CLI プロンプトが表示されます。

```
User Access Verification
login: admin
Password:<password>
Cisco Nexus Operating System (NX-OS) Software
TAC support: http://www.cisco.com/tac
Copyright (c) 2002-2009, Cisco Systems, Inc. All rights reserved.
The copyrights to certain works contained in this software are
owned by other third parties and used and distributed under
license. Certain components of this software are licensed under
the GNU General Public License (GPL) version 2.0 or the GNU
Lesser General Public License (LGPL) Version 2.1. A copy of each
such license is available at
http://www.opensource.org/licenses/gpl-2.0.php and
http://www.opensource.org/licenses/lgpl-2.1.php
switch#
```
デフォルトのデバイス ホスト名を変更できます。

CLI プロンプトから、次の方法を実行できます。

- 機能を設定するための CLI コマンドを使用する
- コマンド履歴にアクセスする
- コマンド解析機能を使用する

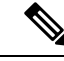

通常の動作では、ユーザ名の大文字と小文字が区別されます。ただし、コンソールポートを介 してデバイスに接続する場合、ユーザ名がどのように定義されているかに関係なく、すべて大 文字でログインユーザ名を入力できます。正しいパスワードを入力すれば、デバイスにログイ ンできます。 (注)

### <span id="page-1-0"></span>コマンド モード

ここでは、Cisco NX-OS CLI でのコマンド モードについて説明します。

#### **EXEC** コマンド モード

初めてログインしたときに、Cisco NX-OS ソフトウェアでは EXEC モードが開始されます。 EXEC モードで使用可能なコマンドには、デバイスの状態および構成情報を表示する **show** コ マンド、**clear** コマンド、ユーザがデバイス コンフィギュレーションに保存しない処理を実行 するその他のコマンドがあります。

### グローバル コンフィギュレーション コマンド モード

グローバル コンフィギュレーション モードでは、広範なコマンドにアクセスできます。この 用語は、デバイスに全体的な影響を与える特性または特徴を示しています。グローバル コン

フィギュレーションモードでコマンドを入力すると、デバイスをグローバルに設定することが できます。また、さらに特定のコンフィギュレーションモードを開始して、インターフェイス やプロトコルなどの特定の要素を設定することもできます。

#### 手順

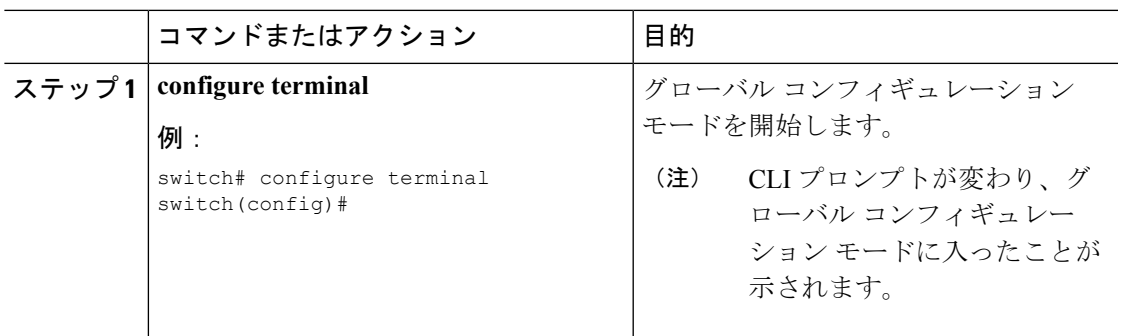

### インターフェイス コンフィギュレーション コマンド モード

インターフェイス コンフィギュレーション モードは、グローバル コンフィギュレーション モードから開始する、特定のコンフィギュレーションモードの1例です。デバイスのインター フェイスを設定するには、インターフェイスを指定し、インターフェイス コンフィギュレー ション モードを開始する必要があります。

インターフェイスごとに多くの機能をイネーブルにする必要があります。インターフェイスコ ンフィギュレーションコマンドを使用すると、イーサネットインターフェイスや管理インター フェイス (mgmt 0) などの、デバイス上のインターフェイスの動作が変更されます。

インターフェイスの設定の詳細については、ご使用のデバイスの『CiscoNexusInterfacesGuide』 を参照してください。

手順

|       | コマンドまたはアクション                                                                                          | 目的                                                                                   |
|-------|----------------------------------------------------------------------------------------------------|--------------------------------------------------------------------------------------|
| ステップ1 | configure terminal<br>例:<br>switch# configure terminal<br>$switch (config)$ #                         | グローバル コンフィギュレーション<br>モードを開始します。                                                      |
|       | ステップ2   interface type number<br>例:<br>switch(config)# interface ethernet $2/2$<br>switch(config-if)# | 設定するインターフェイスを指定しま<br>す。<br>CLIにより、指定したインターフェイス<br>のインターフェイス コンフィギュレー<br>ションモードになります。 |

サブインターフェイス コンフィギュレーション コマンド モード

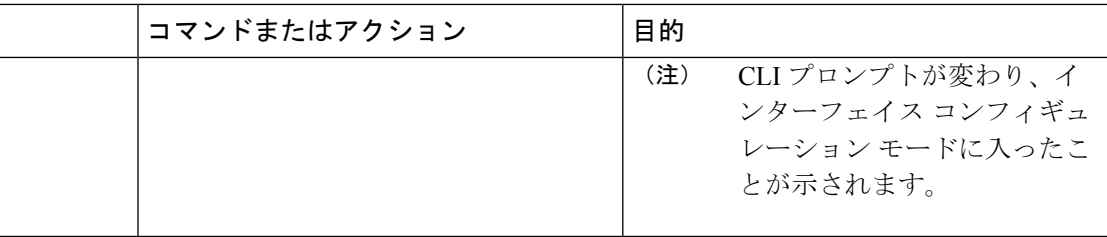

### サブインターフェイス コンフィギュレーション コマンド モード

グローバル コンフィギュレーション モードから、サブインターフェイスと呼ばれる VLAN イ ンターフェイスを設定するためのコンフィギュレーションサブモードにアクセスできます。サ ブインターフェイスコンフィギュレーションモードでは、1つの物理インターフェイスに複数 の仮想インターフェイスを設定できます。サブインターフェイスは、別個の物理インターフェ イスとしてプロトコルに認識されます。

また、サブインターフェイスは、プロトコルによる単一インターフェイスでの複数のカプセル 化を可能にします。たとえば、IEEE 802.1Q カプセル化を設定して、サブインターフェイスを VLAN に関連付けることができます。

サブインターフェイスの設定の詳細については、ご使用のデバイスの『Cisco Nexus Interfaces Guide』を参照してください。サブインターフェイス コマンドの詳細については、ご使用のデ バイスの『Command Reference Guide』を参照してください。

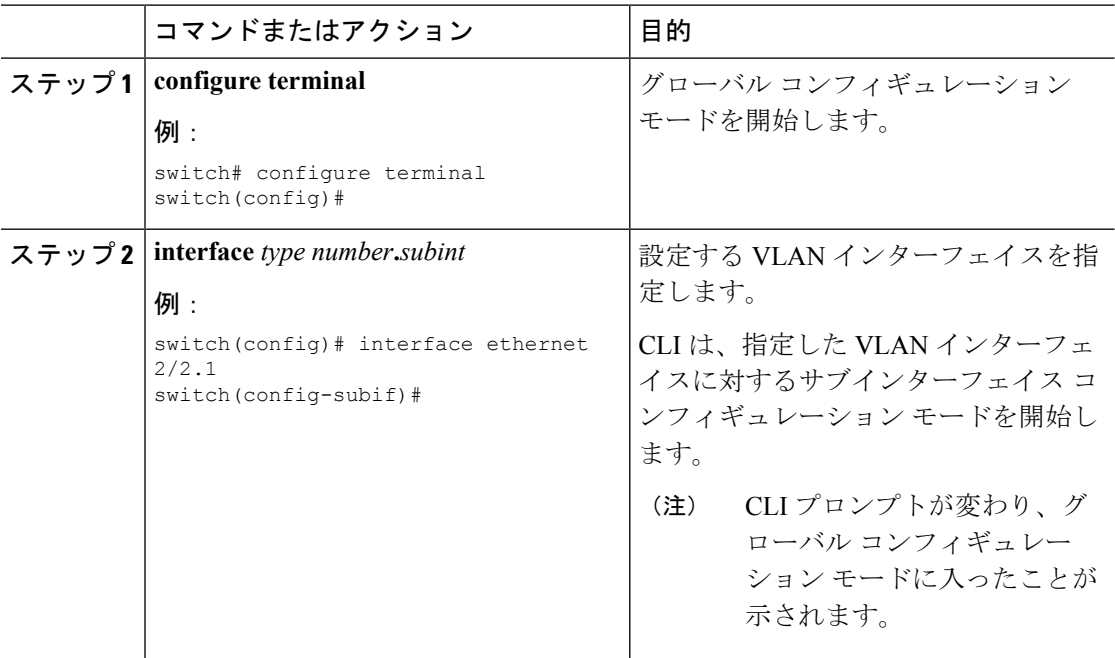

#### 手順

#### コマンド モードの保存と復元

Cisco NX-OS ソフトウェアでは、現在のコマンド モードを保存しておき、機能を設定した後 に、前のコマンドモードを復元することができます。The**push**command savesthe commandmode and the **pop** command restores the command mode.

次の例は、コマンド モードを保存し、復元する方法を示します。

switch# **configure terminal** switch(config)# **event manager applet test** switch(config-applet)# **push** switch(config-applet)# **configure terminal** switch(config)# **username testuser password newtest** switch(config)# **pop** switch(config-applet)#

### コンフィギュレーション コマンド モードの終了

コンフィギュレーション コマンド モードを終了するには、次のいずれかの作業を行います。

手順

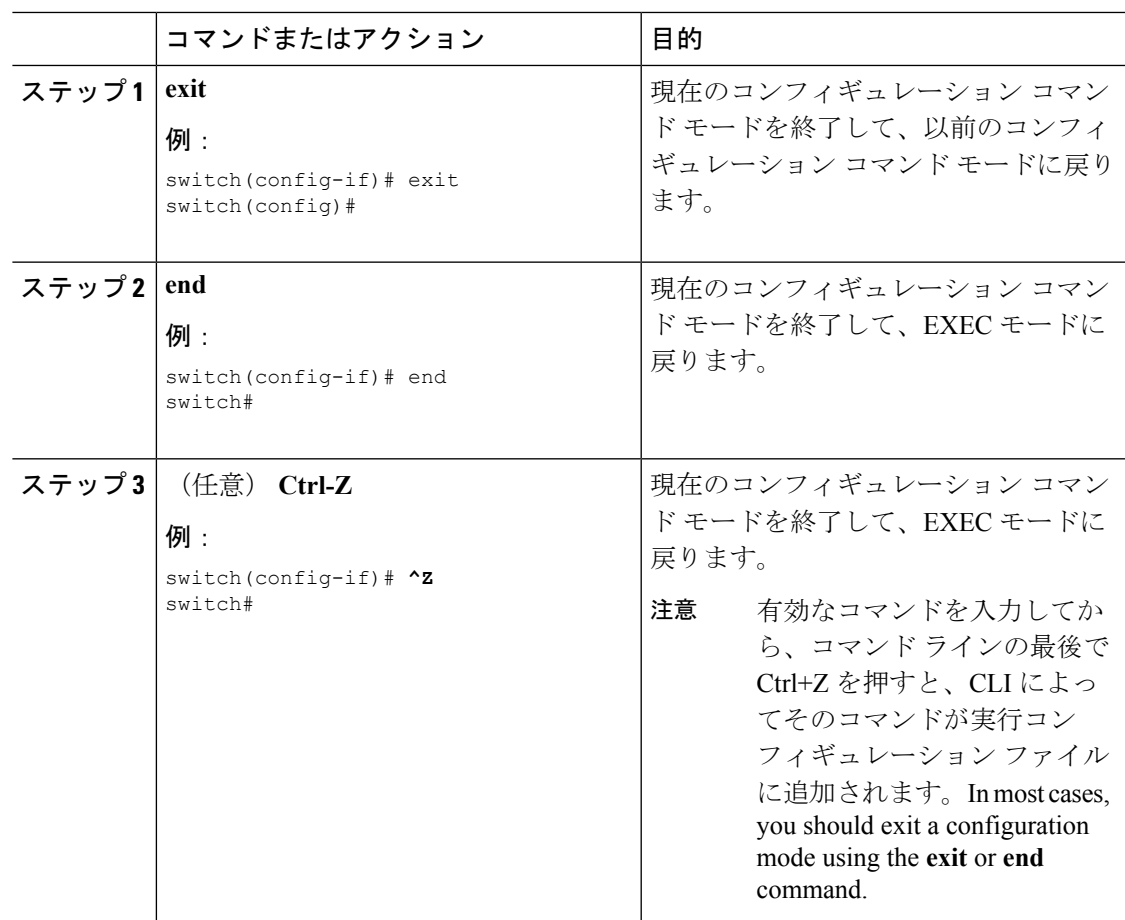

### コマンド モードの概要

この表は、主なコマンド モードの概要を示しています。

表 **<sup>1</sup> :** コマンド モードの概要

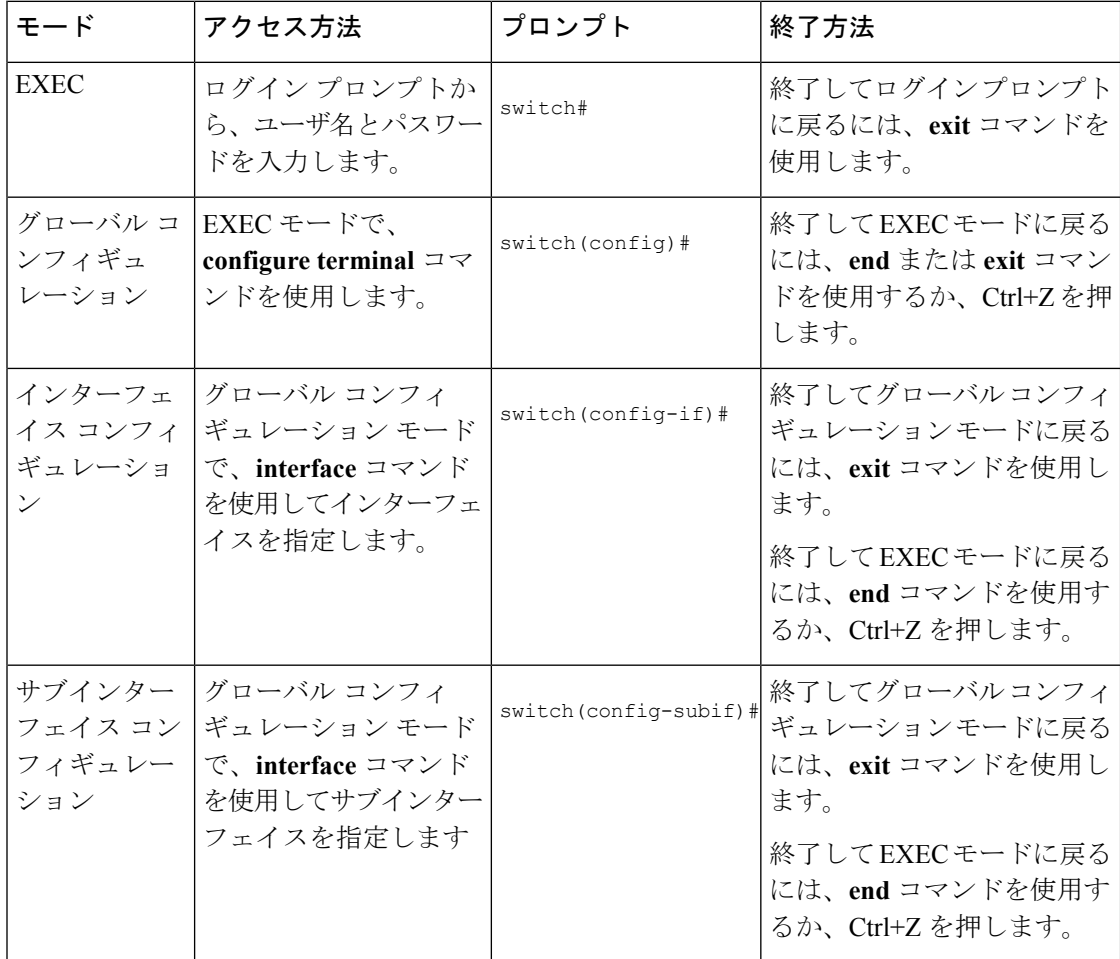

## <span id="page-5-0"></span>**Special Characters**

次の表に、CiscoNX-OSのテキストストリングで特別な意味を持つ文字を示します。正規表現 あるいはその他の特有なコンテキストでのみ使用します。

表 **<sup>2</sup> : Special Characters**

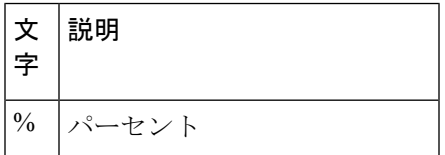

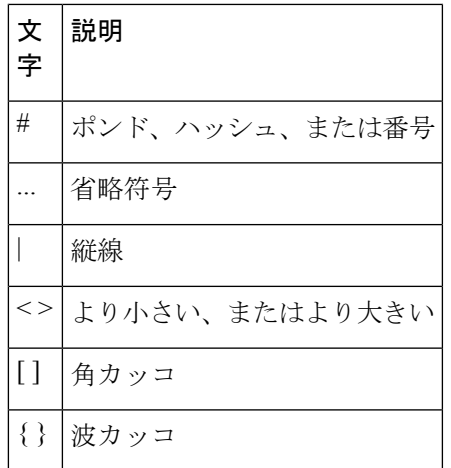

# <span id="page-6-0"></span>キーストローク ショートカット

次の表に、EXEC モードおよびコンフィギュレーション モードの両方で使用されるコマンド キーの組み合わせを示します。

表 **3 :** キーストローク ショートカット

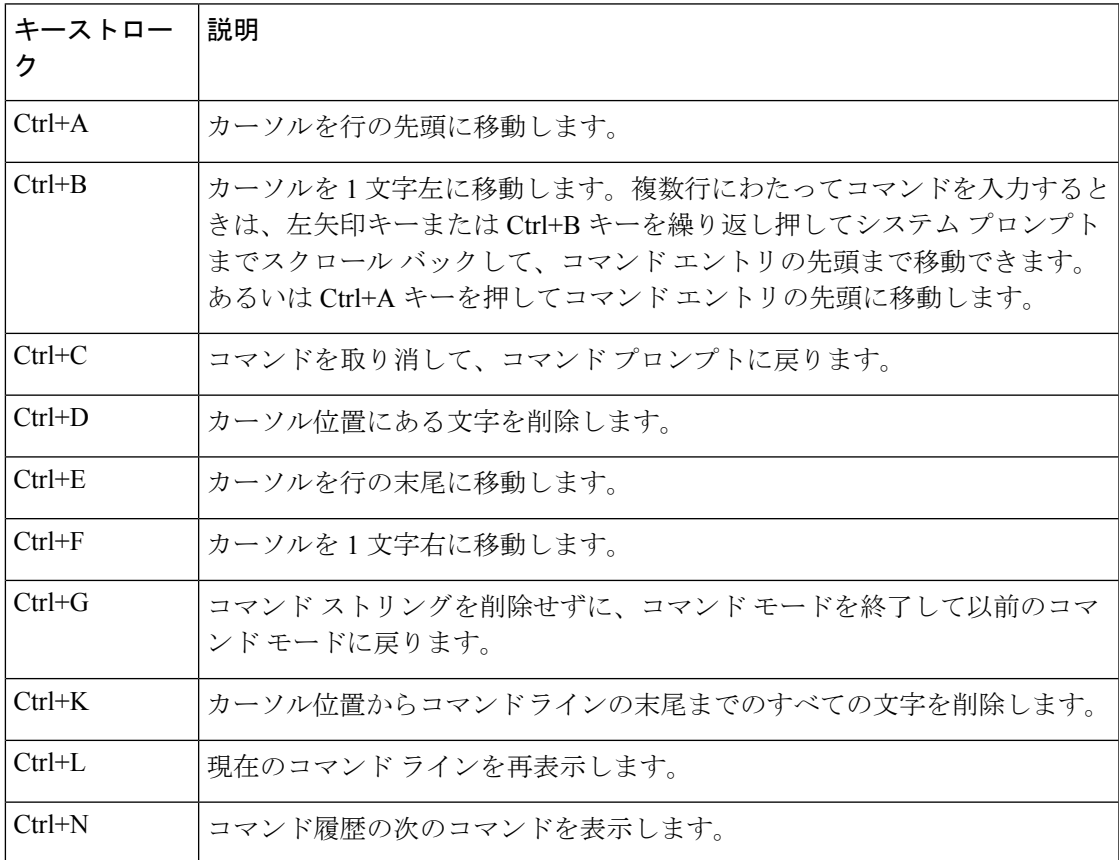

 $\overline{\phantom{a}}$ 

I

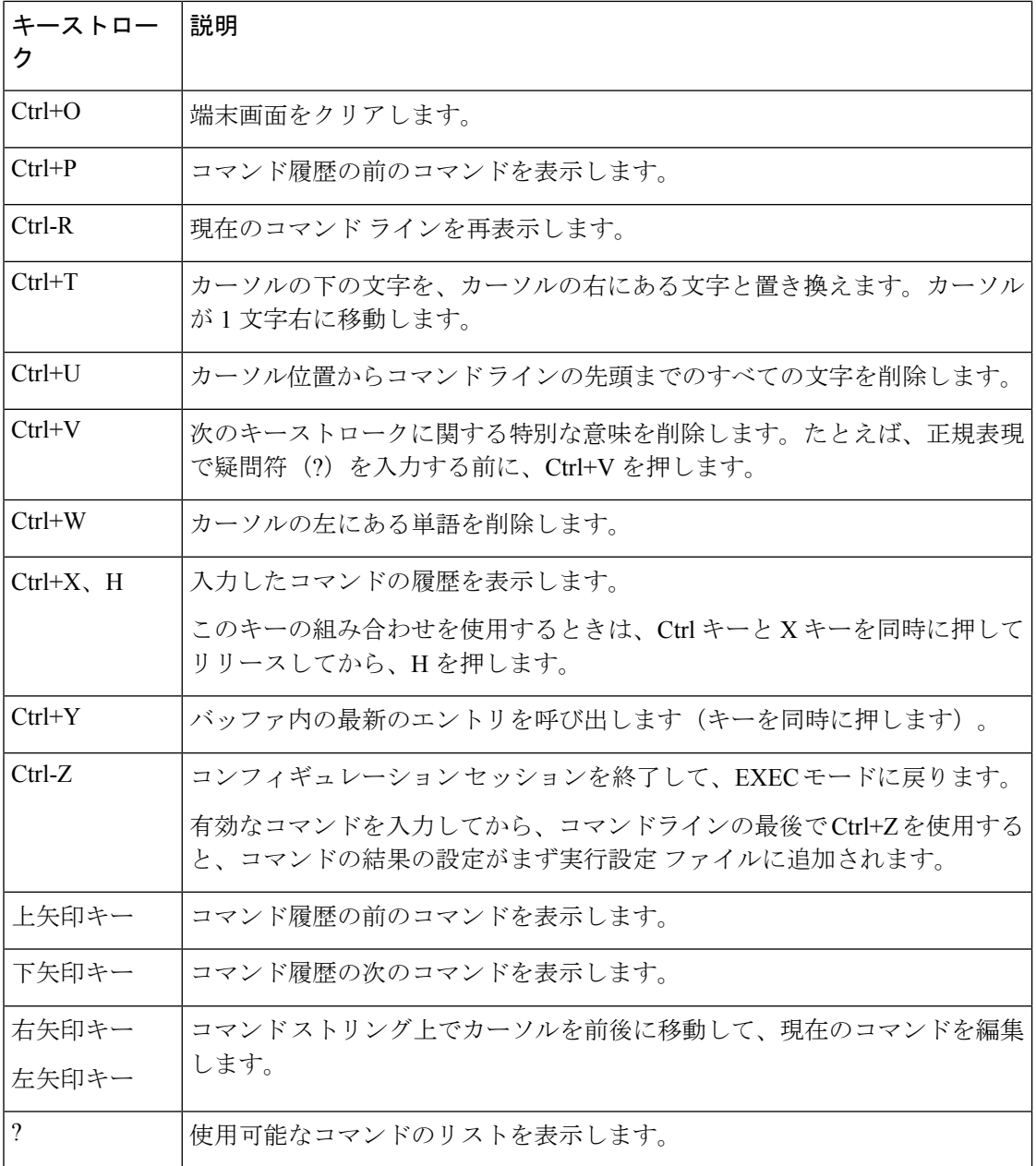

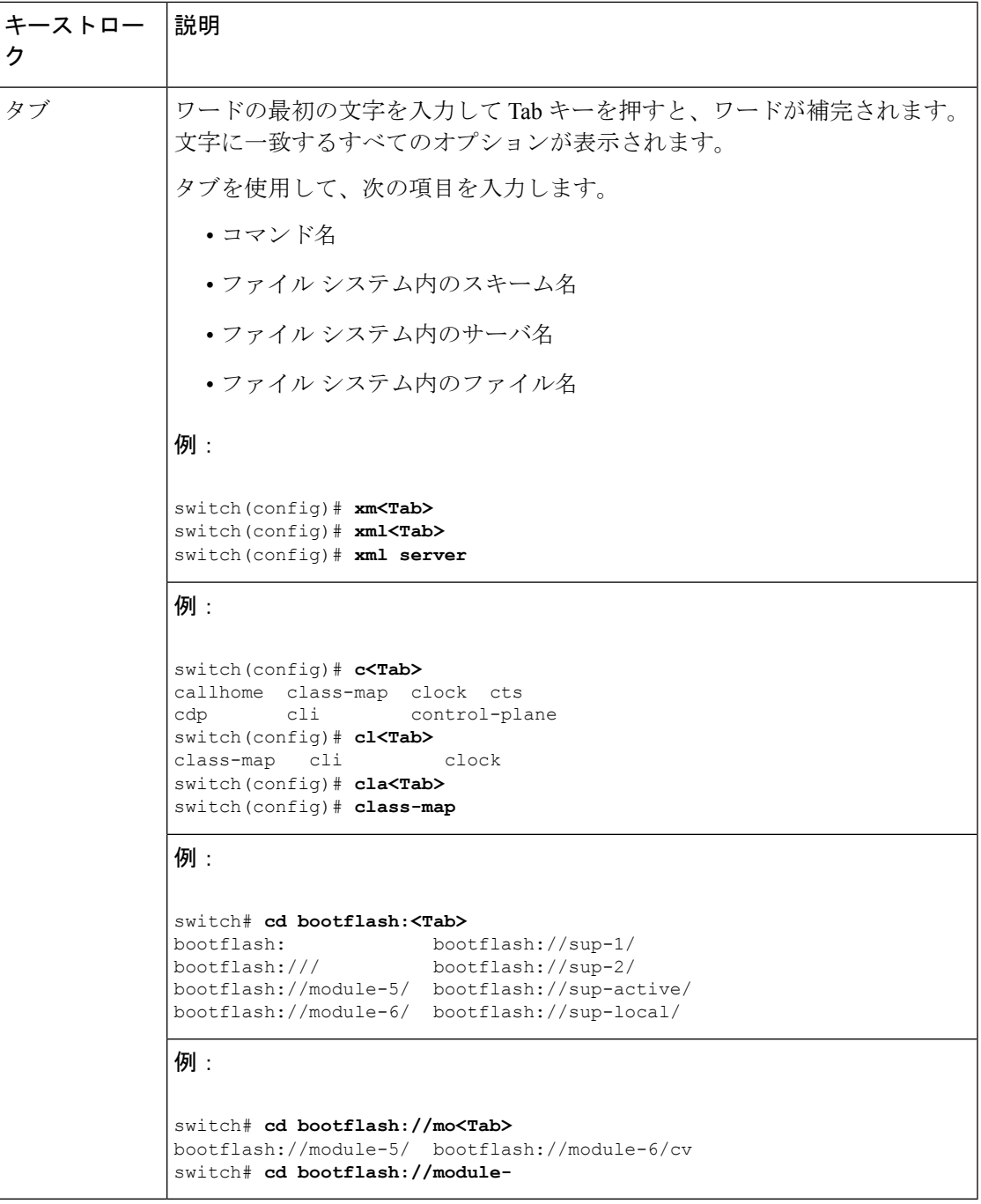

## <span id="page-8-0"></span>コマンドの短縮形

コマンドの最初の数文字を入力することで、コマンドおよびキーワードを省略できます。省略 形には、コマンドまたはキーワードを一意に識別でき得る文字数を含める必要があります。コ マンドの入力で問題が生じた場合は、システムプロンプトを確認し、疑問符(?)を入力して

使用できるコマンドのリストを表示してください。コマンドモードが間違っているか、間違っ た構文を使用している可能性があります。

次の表に、コマンド省略形の例を示します。

表 **<sup>4</sup> :** コマンド省略形の例

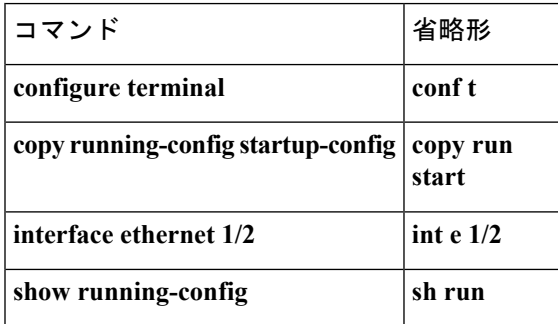

## <span id="page-9-0"></span>部分的なコマンド名の補完

完全なコマンド名を思い出せない場合や、入力の作業量を減らす場合は、コマンドの先頭の数 文字を入力して、**Tab**キーを押します。コマンドラインパーサーは、入力されたストリングが コマンド モードで一意である場合に、コマンドを補完します。キーボードに Tab キーがない 場合は、代わりに Ctrl+I キーを押します。

コマンドは、コマンドが一意になるのに十分な文字が入力されていれば認識されます。For example, if you enter **conf** in EXEC mode, the CLI will be able to associate your entry with the **configure** command, because only the **configure** command begins with **conf**.

In the following example, the CLI recognizes the unique string for **conf** in EXEC mode when you press the **Tab** key:

switch# **conf<Tab>** switch# **configure**

コマンド補完機能を使用すると、CLIにより完全なコマンド名が表示されます。コマンドは、 Return キーまたは Enter キーを押すまで、CLI によって実行されません。この機能により、完 全なコマンドが省略形によって意図したものでない場合に、コマンドを修正できます。複数の コマンドを示す可能性のある一連の文字を入力した場合は、一致するコマンドのリストが表示 されます。

For example, entering **co<Tab>** lists all commands available in EXEC mode beginning with **co**:

```
switch# co<Tab>
configure copy
switch# co
```
コマンドエントリを補完できるように、入力した文字が再びプロンプトに表示されることに注 意してください。

### <span id="page-10-0"></span>コマンド階層での場所の特定

一部の機能では、コンフィギュレーション サブモード階層が 1 つのレベル以上ネストされま す。この場合は、Present Working Context (PWC)に関する情報を表示できます。

#### 手順

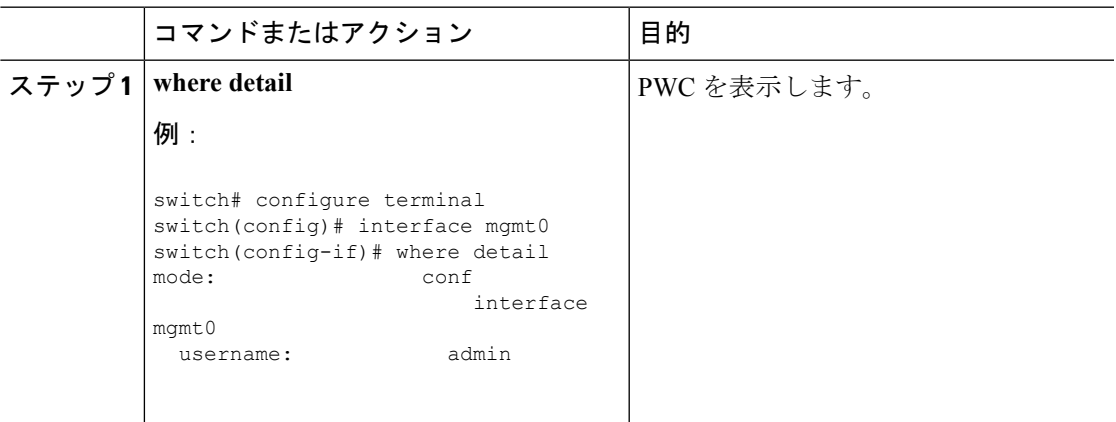

# <span id="page-10-1"></span>コマンドの **no** 形式の使用方法

大部分のコンフィギュレーション コマンドには **no** 形式があり、これを使用して、機能をディ セーブルにしたり、デフォルト値に戻したり、設定を削除したりできます。Cisco NX-OS のコ マンド リファレンスの資料では、コマンドの **no** 形式が使用できる場合は常に no 形式の機能 について説明しています。

次に、機能をディセーブルにする例を示します。

```
switch# configure terminal
switch(config)# feature tacacs+
switch(config)# no feature tacacs+
```
次に、機能をデフォルト値に戻す例を示します。

```
switch# configure terminal
switch(config)# banner motd #Welcome to the switch#
switch(config)# show banner motd
Welcome to the switch
```

```
switch(config)# no banner motd
switch(config)# show banner motd
User Access Verification
```
次に、機能の設定を削除する例を示します。

```
switch# configure terminal
switch(config)# radius-server host 10.10.2.2
switch(config)# show radius-server
```

```
retransmission count:0
timeout value:1
deadtime value:1
total number of servers:1
following RADIUS servers are configured:
       10.10.1.1:
               available for authentication on port:1812
               available for accounting on port:1813
        10.10.2.2:
                available for authentication on port:1812
                available for accounting on port:1813
switch(config)# no radius-server host 10.10.2.2
switch(config)# show radius-server
retransmission count:0
timeout value:1
deadtime value:1
total number of servers:1
following RADIUS servers are configured:
       10.10.1.1:
                available for authentication on port:1812
               available for accounting on port:1813
次に、EXEC モードでコマンドの no 形式を使用する例を示します。
switch# cli var name testinterface ethernet1/2
switch# show cli variables
SWITCHNAME="switch"
TIMESTAMP="2009-05-12-13.43.13"
testinterface="ethernet1/2"
```

```
switch# cli no var name testinterface
switch# show cli variables
SWITCHNAME="switch"
TIMESTAMP="2009-05-12-13.43.13"
```
### <span id="page-11-0"></span>**CLI** 変数の設定

ここでは、Cisco NX-OS CLI の CLI 変数について説明します。

#### **CLI** 変数について

Cisco NX-OS ソフトウェアは CLI コマンドでの変数の定義および使用をサポートします。

CLI 変数は、次の方法で参照できます。

- コマンドラインで直接入力する。
- **run-script** コマンドを使用して開始されたスクリプトに渡す。親シェルで定義した変数は 子 **run-script** コマンド プロセスで使用できます。

CLI 変数には、次の特性があります。

• 入れ子状態の参照を使用して、別の変数から変数を参照することはできません。

• スイッチのリロード時に維持することも、現在のセッションのみに使用することもできま す。

Cisco NX-OS は、事前定義された TIMESTAMP 変数をサポートします。この変数は、コマンド を実行するときの YYYY-MM-DD-HH.MM.SS フォーマットの現在時刻を参照します。

(注) TIIMESTAMP 変数名は大文字と小文字を区別します。文字はすべて大文字です。

#### **CLI** セッション限定の変数の設定

CLI セッションの間だけ有効な CLI セッション変数を定義できます。これらの変数は定期的に 実行するスクリプトに役立ちます。丸括弧で名前を囲み、変数の前にドル記号(\$)を付ける ことによって、変数を参照できます。たとえば、\$(*variable-name*) です。

#### 手順

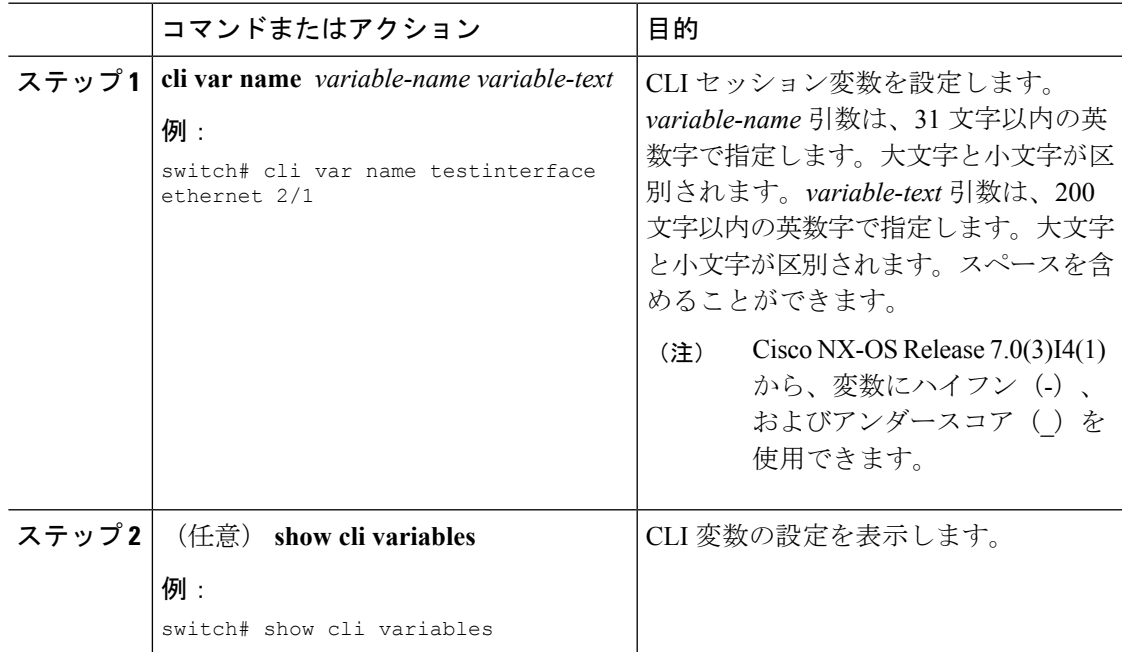

#### 固定 **CLI** 変数の設定

CLI セッションの終了後やデバイスのリロード後に保持される CLI 変数を設定できます。

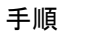

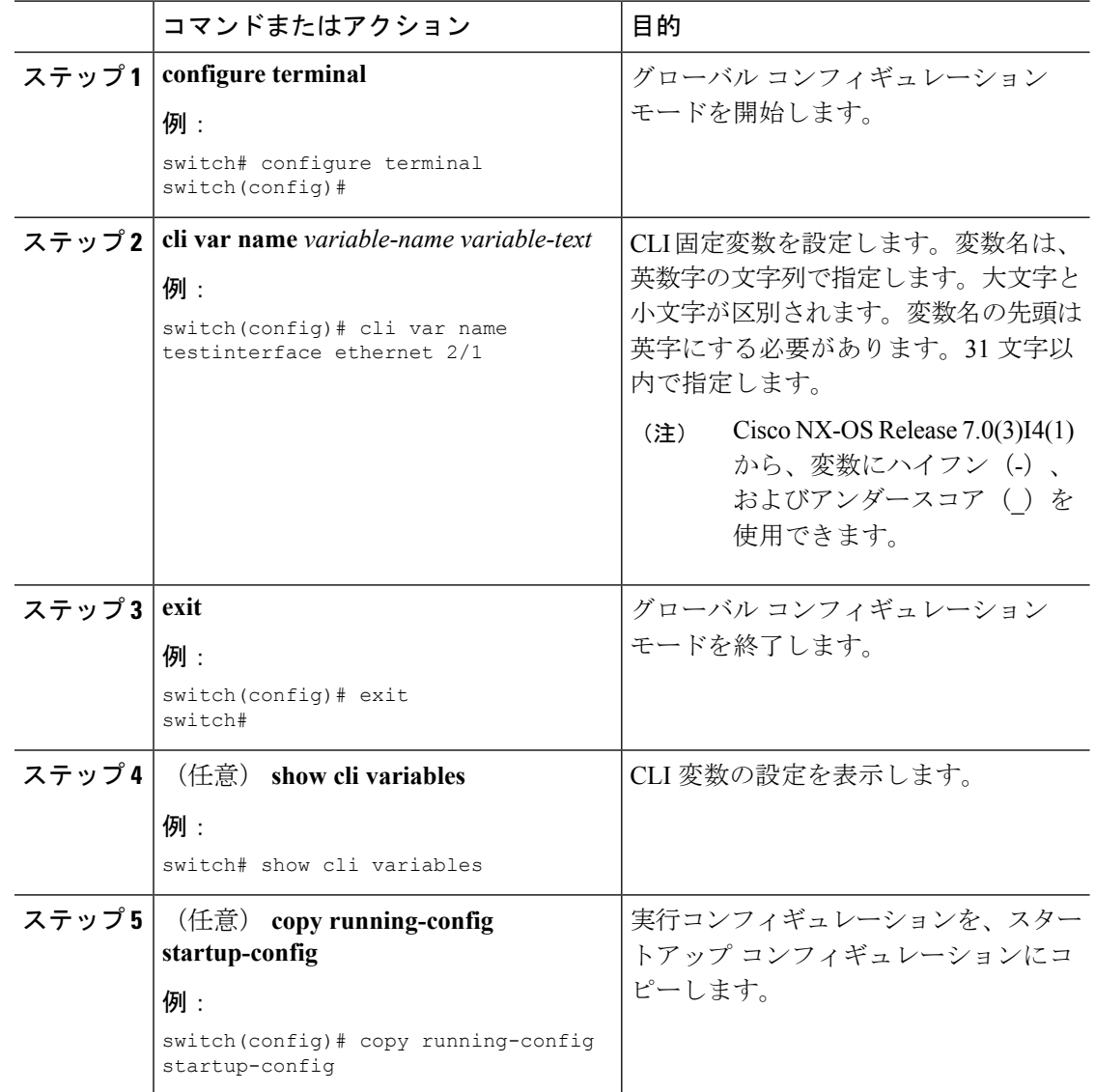

# <span id="page-13-0"></span>コマンド エイリアス

ここでは、コマンド エイリアスについて説明します。

### コマンド エイリアスについて

コマンドエイリアスを定義して、使用頻度の高いコマンドを置き換えることができます。コマ ンド エイリアスは、コマンド構文の全体または一部を表すことができます。 コマンド エイリアスには、次の特性があります。

- コマンド エイリアスはすべてのユーザ セッションに対してグローバルです。
- コマンド エイリアスは、スタートアップ コンフィギュレーションに保存しておけば、再 起動後も維持されます。
- コマンド エイリアス変換は常にすべてのコンフィギュレーション モードまたはサブモー ドのすべてのキーワードの中で最優先されます。
- コマンド エイリアスの設定は他のユーザ セッションに対してただちに有効になります。
- CiscoNX-OSソフトウェアには、デフォルトのエイリアス**alias**が用意されています。この エイリアスは、**show cli alias** コマンドと同等であり、ユーザ定義のエイリアスをすべて表 示します。
- デフォルトのコマンド エイリアス **alias** は、削除することも変更することもできません。
- エイリアスは最大深度 1 までネストできます。1 つのコマンド エイリアスは、有効なコマ ンドを参照する必要がある別のコマンドエイリアスを参照できますが、その他のコマンド エイリアスは参照できません。
- コマンド エイリアスは必ず、コマンドラインの最初のコマンド キーワードを置き換えま す。
- 任意のコマンド モードでコマンドのコマンド エイリアスを定義できます。
- コマンド エイリアス内で CLI 変数を参照すると、変数参照ではなくその変数の現在の値 がエイリアス内で使用されます。
- コマンド エイリアスは **show** コマンドの検索およびフィルタリングに使用できます。

#### コマンド エイリアスの定義

よく使用するコマンドにはコマンド エイリアスを定義できます。

#### 手順

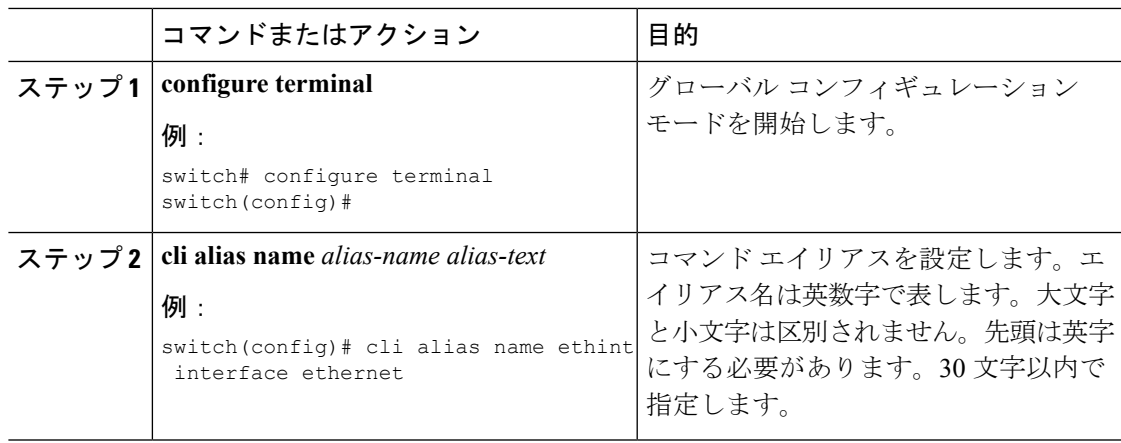

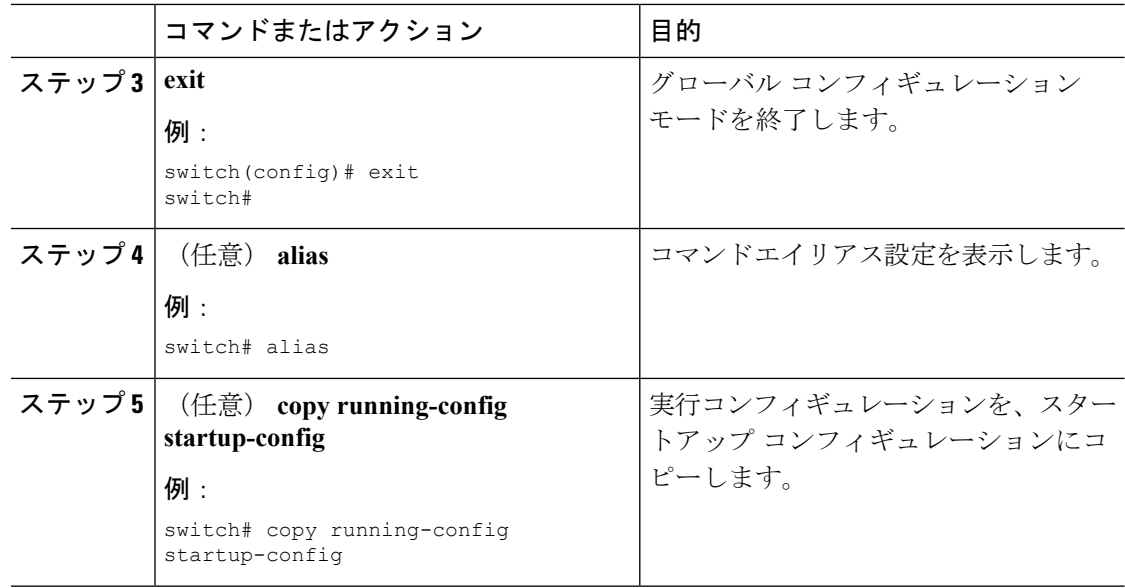

### ユーザ セッション用のコマンド エイリアスの設定

CiscoNX-OSデバイス上の他のすべてのユーザが使用できない、現在のユーザセッション用の コマンド エイリアスを作成できます。また、コマンド エイリアスを保存し、現在のユーザ ア カウントであとで使用することもできます。

手順

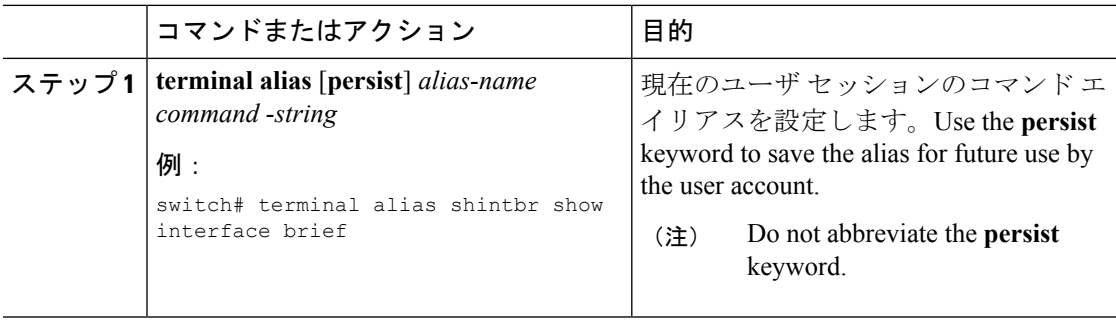

# <span id="page-15-0"></span>コマンド スクリプト

ここでは、複数のタスクを実行するためにコマンドのスクリプトを作成する方法について説明 します。

### コマンド スクリプトの実行

ファイルでコマンドのリストを作成し、CLIからこれらのコマンドを実行できます。コマンド スクリプトでは CLI 変数を使用できます。

$$
\mathscr{A}
$$

CLI プロンプトではスクリプト ファイルを作成できません。スクリプト ファイルは、リモー ト デバイスで作成し、Cisco NX-OS デバイス上の bootflash:、slot0:、または volatile: ディレク トリにコピーします。 (注)

#### 手順

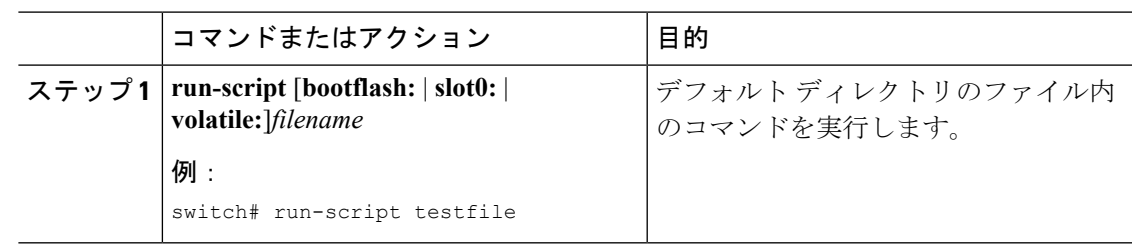

### 端末への情報のエコー

端末に情報をエコーできます。これは、コマンドスクリプトで特に役立ちます。CLI変数を参 照し、エコーされるテキストでフォーマット オプションを使用できます。

次の表に、テキストに挿入できるフォーマット オプションを示します。

```
表 5 : echo コマンドのフォーマット オプション
```
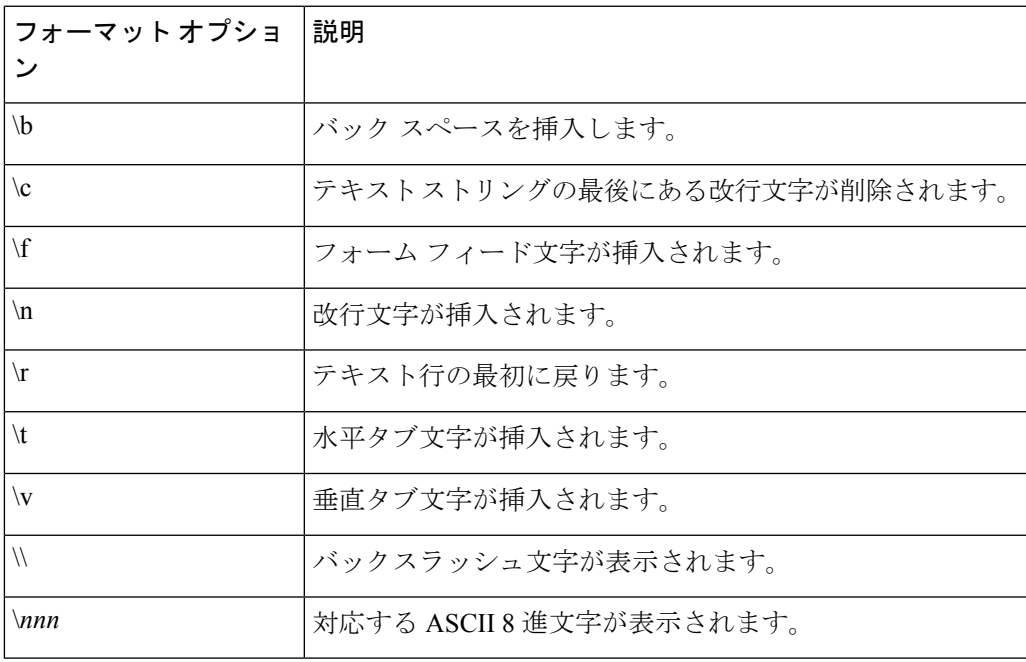

手順

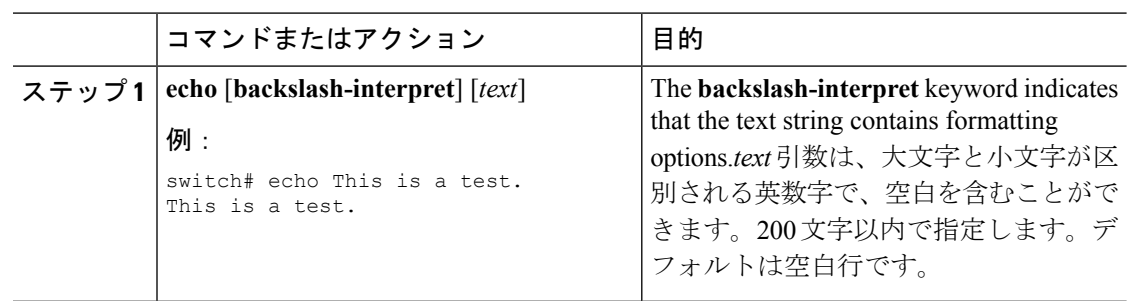

#### コマンド処理の遅延

コマンド アクションを一定の時間、遅延できます。これは、コマンド スクリプト内で特に役 に立ちます。

手順

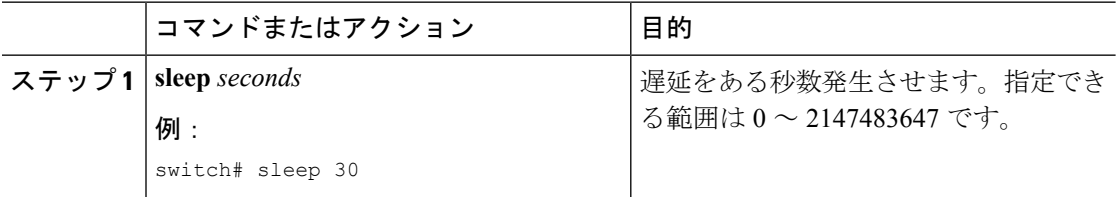

## <span id="page-17-0"></span>状況依存ヘルプ

Cisco NX-OS ソフトウェアの CLI には、状況依存ヘルプが用意されています。コマンド内の任 意の位置に疑問符(?)を使用することで、有効な入力オプションを表示できます。

CLIでは、入力エラーを特定するためにキャレット(^)記号が使用されます。^記号は、コマ ンドストリング内の誤ったコマンド、キーワード、または引数が入力された位置に表示されま す。

次の表に、状況依存ヘルプの出力例を示します。

#### 表 **6 :** 状況依存ヘルプの例

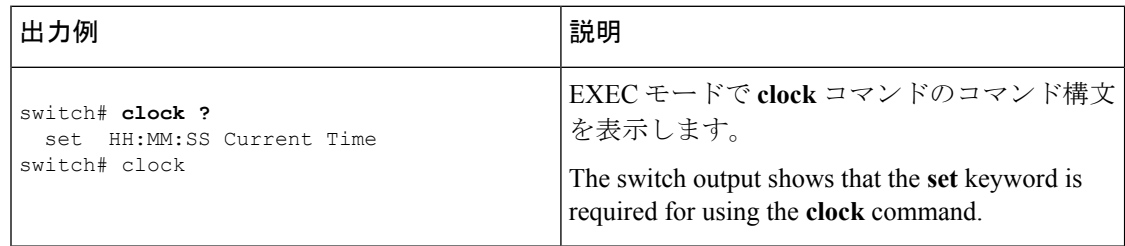

Ι

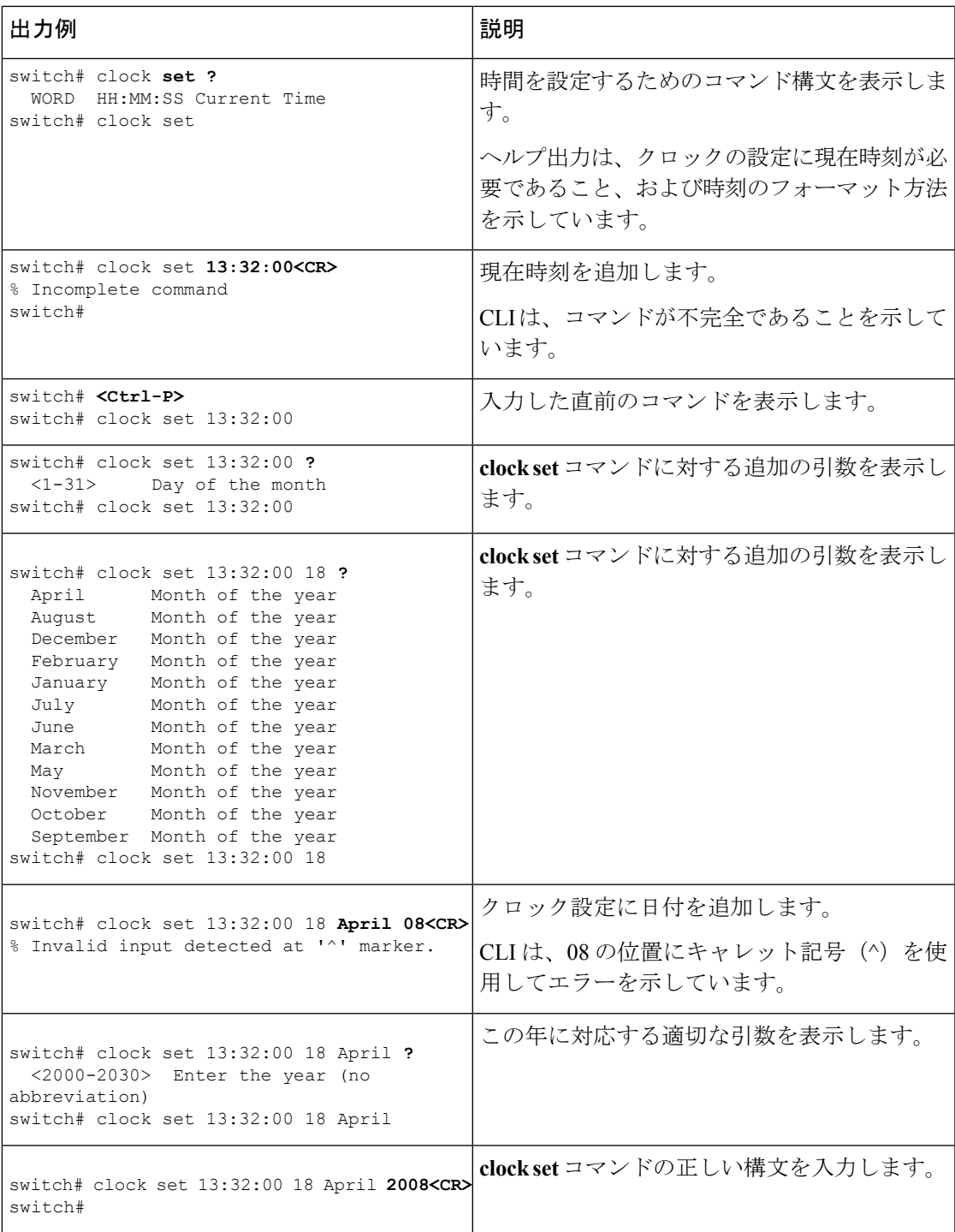

### <span id="page-19-0"></span>正規表現について

Cisco NX-OSソフトウェアは、CLI出力(**show**コマンドなど)の検索またはフィルタリングで 正規表現をサポートしています。正規表現では大文字と小文字が区別され、また複雑な一致要 件を設定することができます。

#### **Special Characters**

他のキーボード文字(!や~など)を、単一文字パターンとして使用することもできますが、 特定のキーボード文字は、正規表現内で使用した場合特別な意味を持ちます。

次の表に、特別な意味を持つキーボード文字を示します。

#### 表 **<sup>7</sup> :** 特別な意味を持つ特殊文字

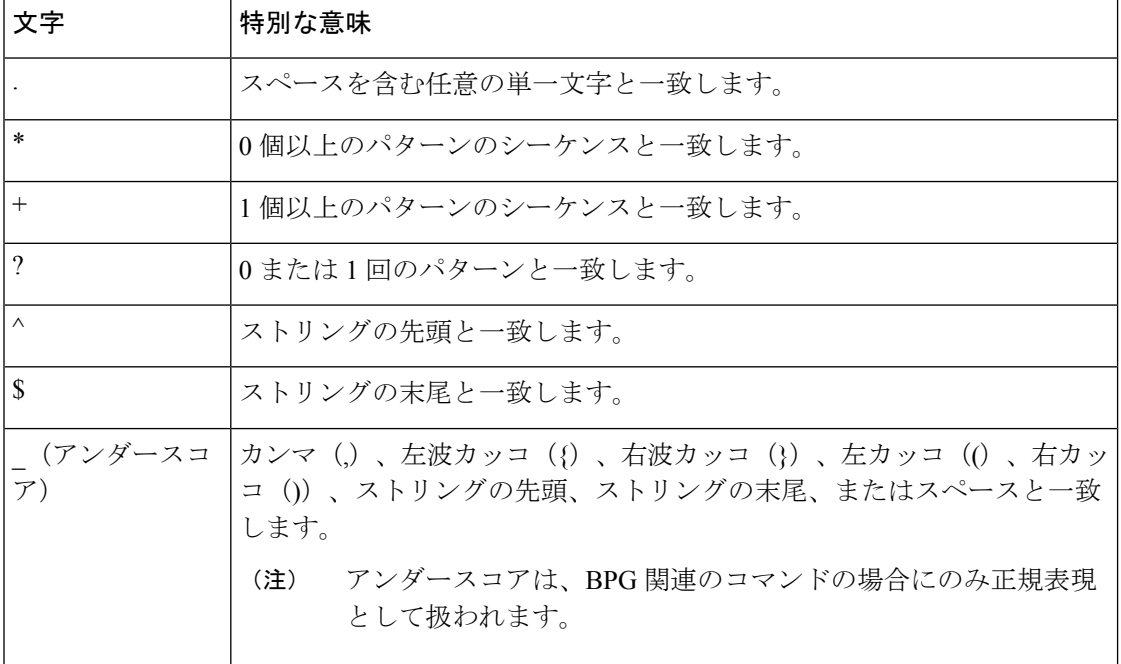

これらの特殊文字を単一文字パターンとして使用するときは、各文字の前にバックスラッシュ (\)を置いて特別な意味を除外してください。次の例には、ドル記号(\$)、アンダースコア ()、およびプラス記号(+)にそれぞれ一致する単一文字パターンが含まれています。

**\\$ \\_ \+**

#### 複数文字のパターン

文字、数字、または特別な意味を持たないキーボード文字を連結して、複数文字のパターンを 指定することもできます。たとえば、a4% は複数文字の正規表現です。

複数文字パターンでは、順序が大切です。**a4%**という正規表現は、文字がa、4、パーセント記 号(%)の順に並んでいる場合に一致します。文字列の中にa4%という文字がその順序で含ま れていないと、パターン マッチングは失敗します。複数文字正規表現 **a.** (文字 a の後にピリ オド)は、ピリオド文字の特別な意味を使用して、文字aの後に任意の単一文字が続くストリ ングと一致します。この例では、ab、a!、またはa2という文字列がすべてこの正規表現と一致 します。

特殊文字の特別な意味は、特殊文字の前にバックスラッシュを挿入することで無効にできま す。たとえば、表現 **a\.** がコマンド構文で使用されている場合、ストリング a. だけが一致し ます。

#### 位置指定

特殊文字を使用してストリング内での正規表現の位置を指定することで、正規表現パターンを ストリングの先頭または末尾と一致させることができます。

次の表に、位置指定に使用可能な特殊文字を示します。

表 **8 :** 位置指定に用いられる特殊文字

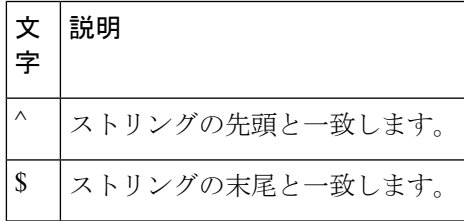

For example, the regular expression **^con** matches any string that starts with **con**, and **sole\$** matches any string that ends with **sole**.

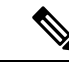

(注)

^記号は、角カッコで囲まれた範囲に論理関数「not」を指定する場合にも使用されます。たと えば、正規表現**[^abcd]** が示す範囲は、a、b、c、dのいずれでもない任意の単一文字と一致 します。

## <span id="page-20-0"></span>**show** コマンド出力の検索とフィルタリング

Often, the output from **show** commands can be lengthy and cumbersome. Cisco NX-OS  $\vee$   $\vee$   $\vee$   $\vdash$   $\forall$   $\pm$   $\uparrow$ では、情報を簡単に見つけ出すために、出力の検索およびフィルタリングを行うことができま す。The searching and filtering options follow a pipe character (|) at the end of the **show** command. CLI の状況依存ヘルプ機能を使用してオプションを表示できます。

```
switch# show running-config | ?
 cut Print selected parts of lines.
 diff Show difference between current and previous invocation (creates temp files:
          remove them with 'diff-clean' command and don't use it on commands with big
          outputs, like 'show tech'!)
```
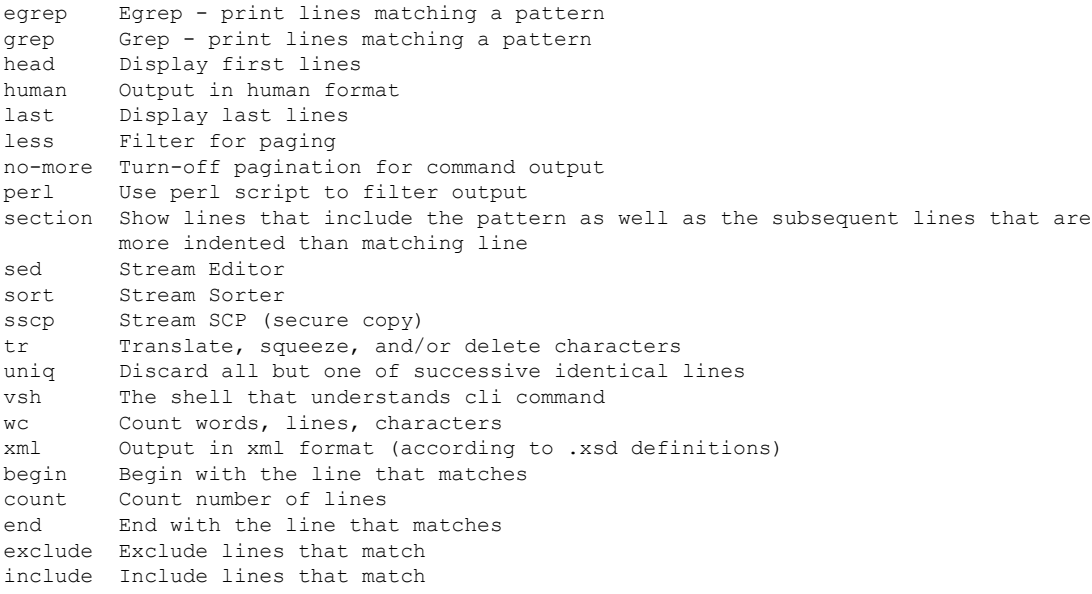

### フィルタリングおよび検索のキーワード

Cisco NX-OSCLIには、**show**コマンドと併用してコマンド出力の検索やフィルタリングを実行 できる、一連のキーワードが用意されています。

次の表に、CLI 出力のフィルタリングや検索を行うためのキーワードを示します。

表 **9 :** フィルタリングおよび検索のキーワード

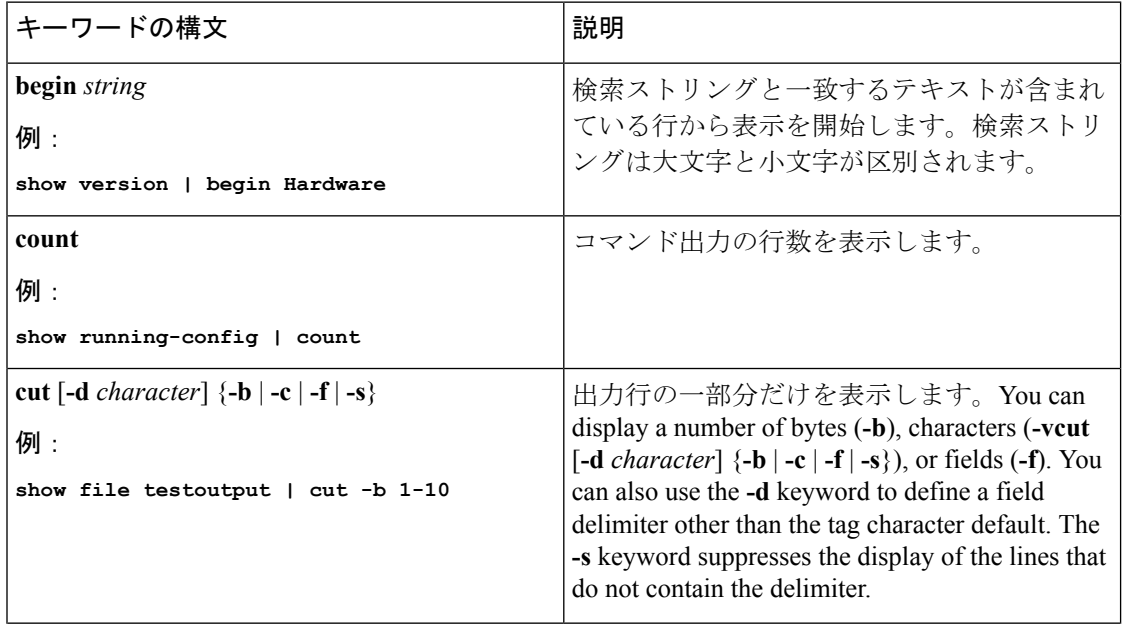

Ι

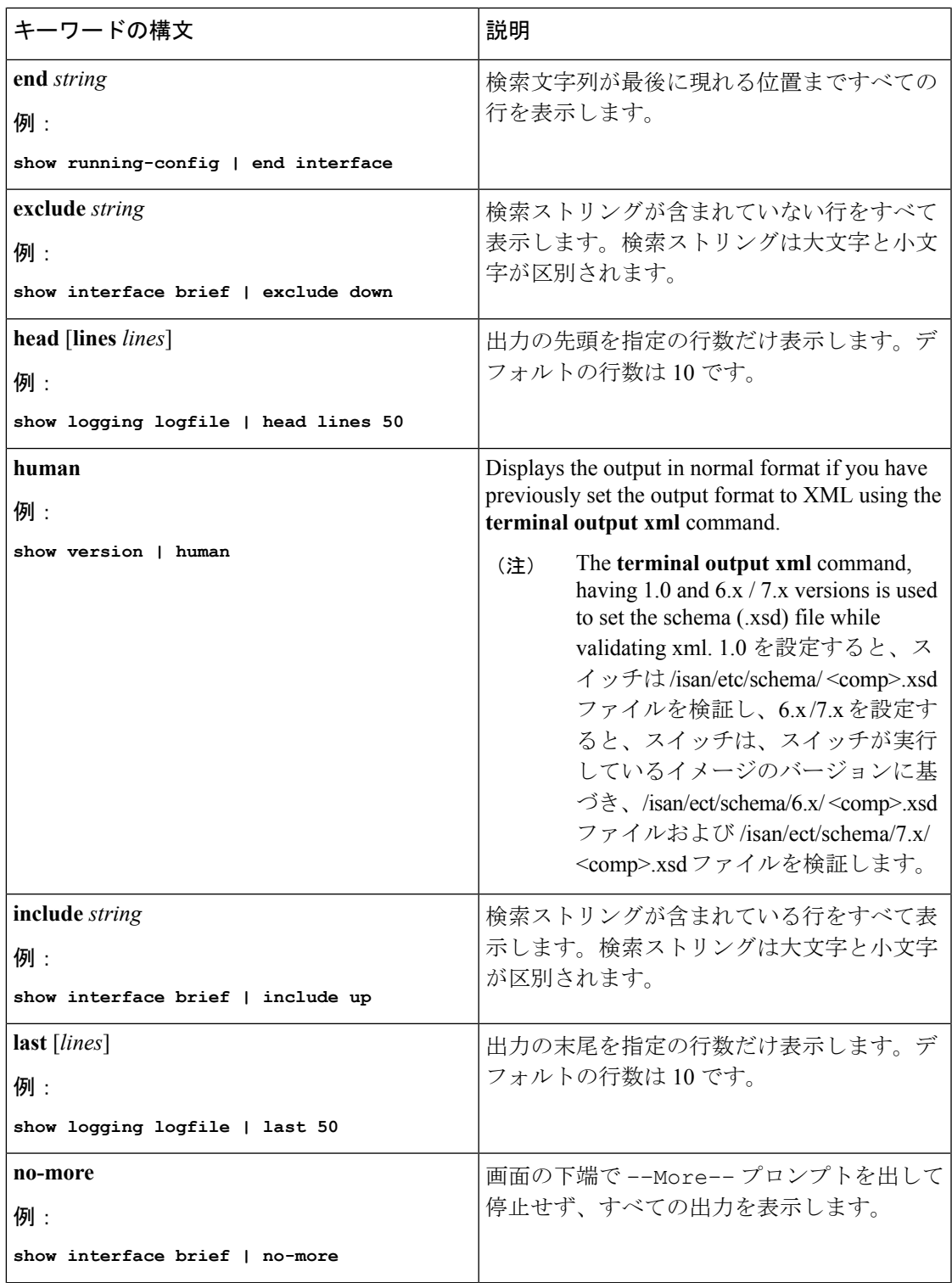

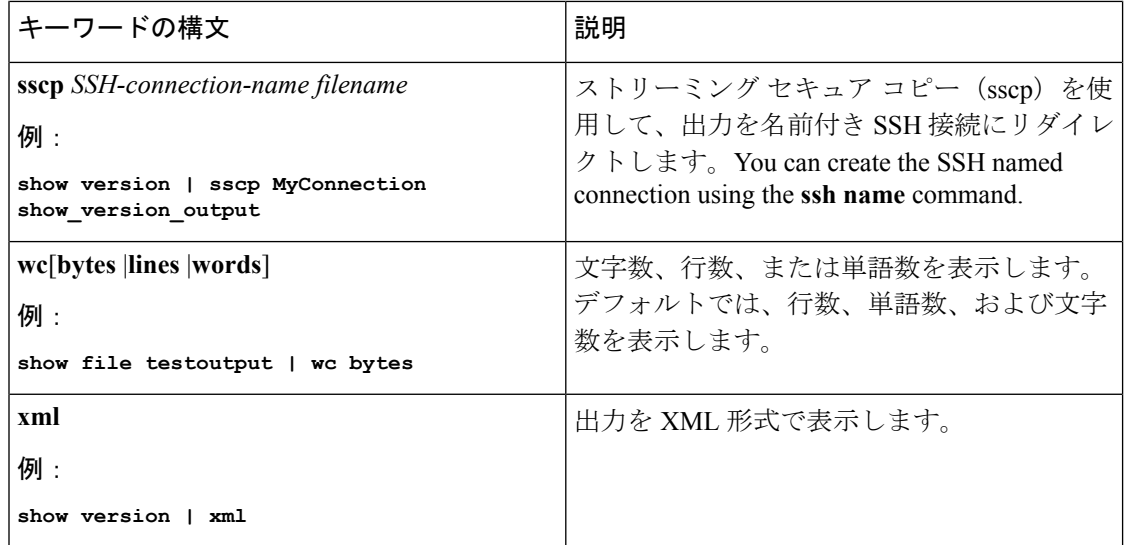

### **diff** ユーティリティ

You can compare the output from a **show** command with the output from the previous invocation of that command.

**diff-clean** [**all-session**] [**all-users**]

次の表で、diff ユーティリティのキーワードについて説明します。

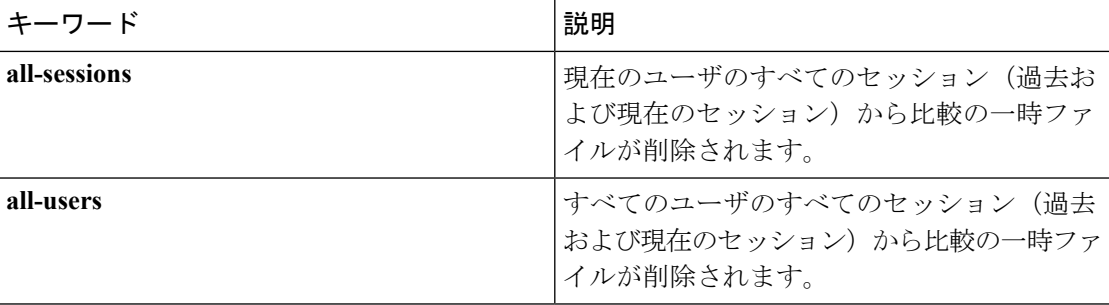

The Cisco NX-OS software creates temporary files for the most current output for a **show** command for all current and previous userssessions. You can remove these temporary files using the**diff-clean**command.

#### **diff-clean** [**all-sessions** | **all-users**]

By default, the **diff-clean** command removes the temporary files for the current user's active session. The **all-sessions** keyword removes temporary files for all past and present sessions for the current user. The **all-users** keyword removes temporary files for all past and present sessions for the all users.

### **grep** および **egrep** ユーティリティ

Global Regular Expression Print (grep) および Extended grep (egrep) コマンドライン ユーティ リティを使用して、**show** コマンド出力をフィルタリングすることができます。

grep と egrep の構文は次のとおりです。

{**grep** |**countignore-caseprev word-exp** } []**invert-matchline-number**[] [] [] [] [行] [回線] [] 式}]**next line-exp egrep**

次の表に、**grep** と **egrep** のパラメータを示します。

表 **<sup>10</sup> : grep** および **egrep** のパラメータ

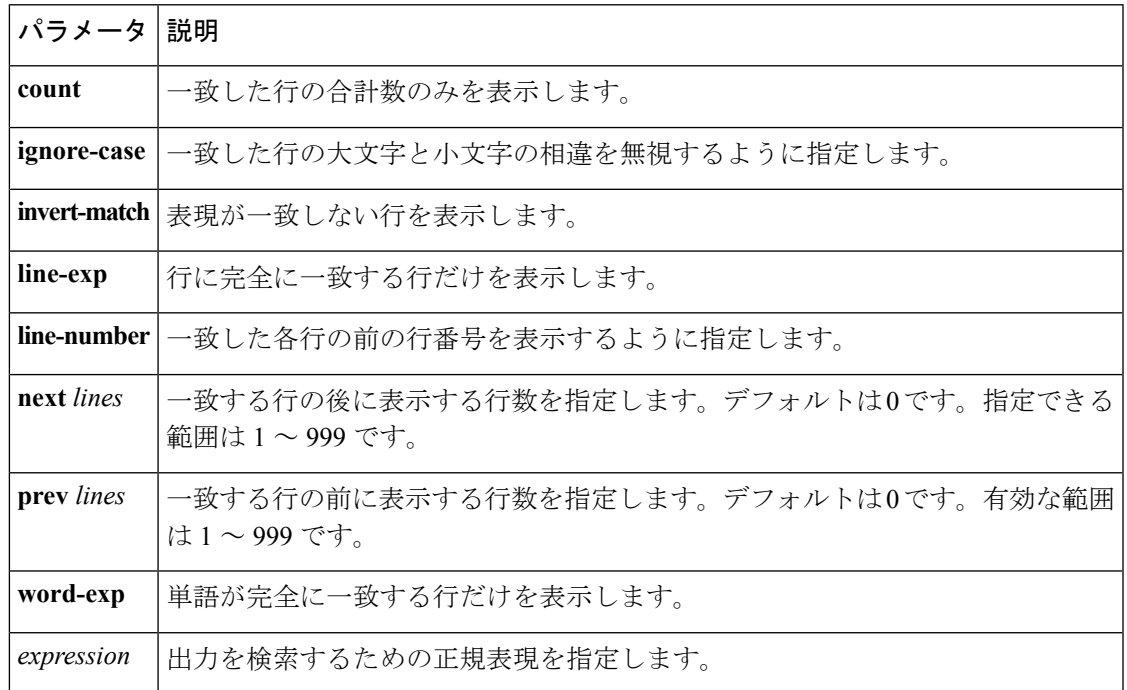

### **less** ユーティリティ

You can use the less utility to display the contents of the **show** command output one screen at a time. コ マンドは、 **less**プロンプトで次のように入力できます。To display all **less** commands you can use, enter **h** at the : prompt.

### **sed** ユーティリティ

You can use the Stream Editor (sed) utility to filter and manipulate the **show** command output as follows:

**sed** *command*

*command* 引数には、sed ユーティリティのコマンドを指定します。

### **sort** ユーティリティ

You can use the sort utility to filter **show** command output.

sort ユーティリティの構文は次のとおりです。

sort  $[-M]$   $[-b]$   $[-d]$   $[-f]$   $[-g]$   $[-i]$   $[-k$  *field-number* $[.char\text{-}position$  $[ordering]$  $[-n]$   $[-r]$   $[-t]$  *delimiter* $[ -u]$ 

次の表に、sort ユーティリティのパラメータを示します。

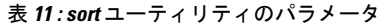

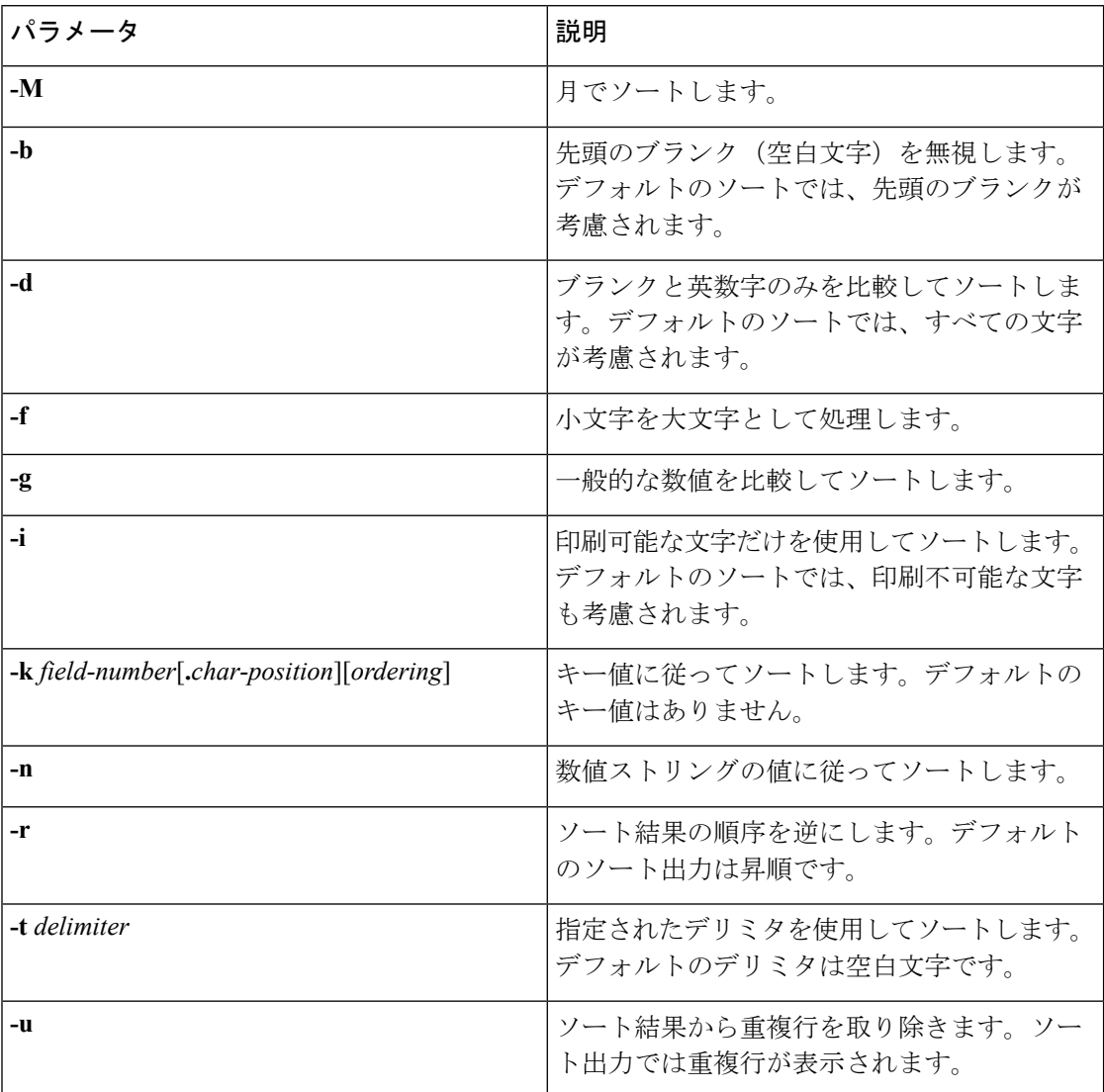

# <span id="page-25-0"></span>**--More--** プロンプトからの検索およびフィルタリング

You can search and filter output from --More–- prompts in the **show** command output.

次の表に、--More– プロンプト コマンドの説明を示します。

表 **12 : --More--** プロンプトのコマンド

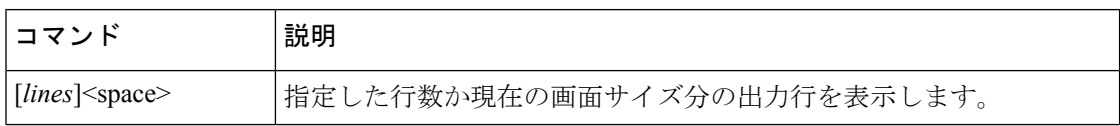

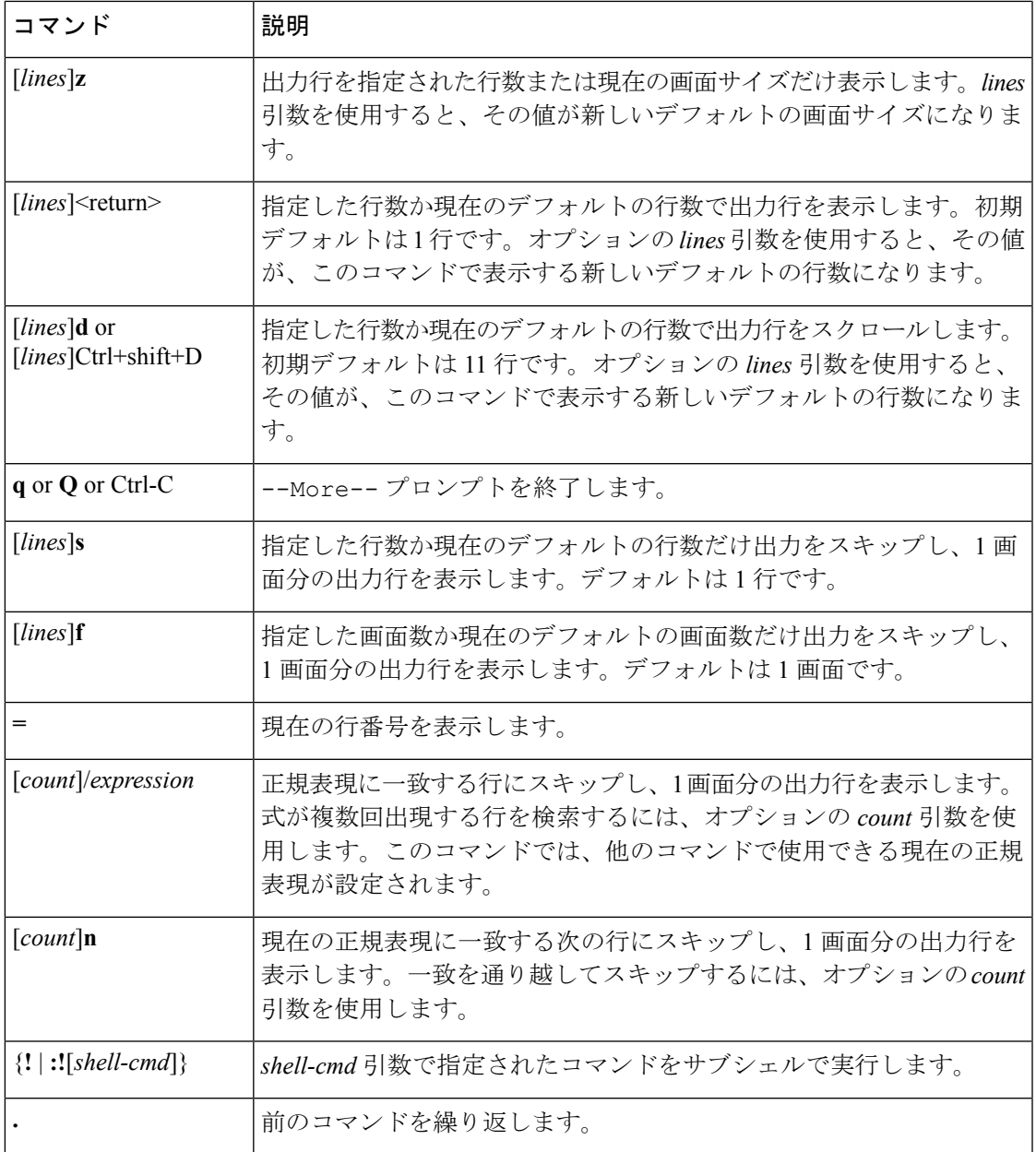

# <span id="page-26-0"></span>コマンド履歴の使用方法

Cisco NX-OSソフトウェアのCLIでは、現在のユーザセッションのコマンド履歴にアクセスで きます。コマンドを呼び出し、そのまま再実行できます。また、実行前に修正することも可能 です。コマンド履歴はクリアすることもできます。

### コマンドの呼び出し

コマンド履歴内のコマンドを呼び出して、必要に応じて修正し、再入力できます。

次に、コマンドを呼び出して再入力する例を示します。

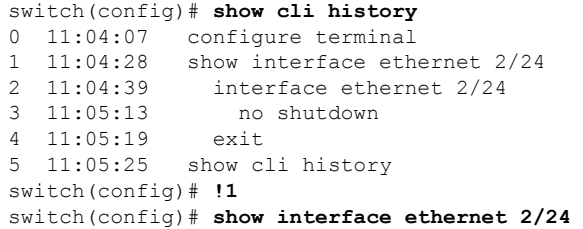

Ctrl+P と Ctrl+N のキーストローク ショートカットを使用してコマンドを呼び出すこともでき ます。

#### **CLI** 履歴の再呼び出しの制御

CLI履歴から再呼び出しするコマンドを制御するには、Ctrl+Pキーストロークショートカット と Ctrl+N キーストローク ショートカットを使用します。Cisco NX-OS ソフトウェアは、現在 のコマンドモード以上のコマンドモードのすべてのコマンドを再呼び出しします。たとえば、 グローバル コンフィギュレーション モードで作業をしている場合は、コマンド呼び出しキー ストローク ショートカットを使用すると、EXEC モード コマンドとグローバル コンフィギュ レーション モード コマンドの両方が呼び出されます。

#### **CLI** 編集モードの設定

Ctrl+P および Ctrl+N キーストローク ショートカットを使用して CLI 履歴からコマンドを呼び 出し、コマンドを再発行する前に編集することができます。デフォルトの編集モードは、emacs です。編集モードを vi に変更できます。

#### 手順

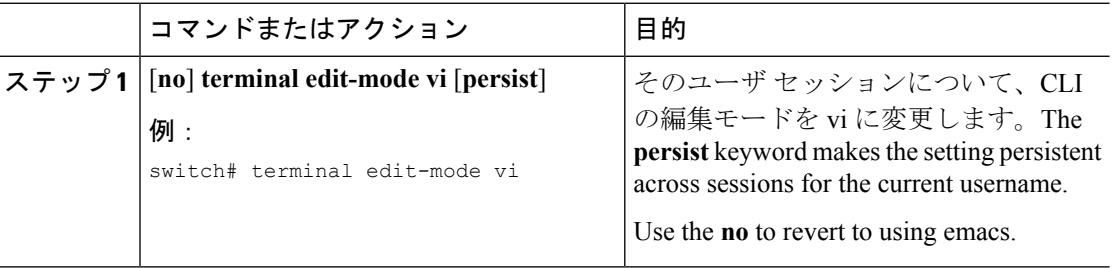

### コマンド履歴の表示

**show cli history** コマンドを使用して、コマンド履歴を表示できます。

**show cli history** コマンドの構文は次のとおりです。

デフォルトで表示される行数は 12 であり、出力にはコマンド番号とタイムスタンプが含まれ ます。

次に、コマンド履歴のデフォルトの行数を表示する例を示します。

switch# **show cli history**

次に、コマンド履歴の 20 行を表示する例を示します。

switch# **show cli history 20**

次に、コマンド番号とタイムスタンプなしでコマンド履歴内のコマンドだけを表示する例を示 します。

switch(config)# **show cli history unformatted**

# <span id="page-28-0"></span>**CLI** 確認プロンプトのイネーブルまたはディセーブル

多くの機能について、作業を続行する前に確認を求めるプロンプトが、Cisco NX-OS ソフト ウェアによってCLIに表示されます。これらのプロンプトをイネーブルにしたり、ディセーブ ルにしたりできます。デフォルトではイネーブルになっています。

手順

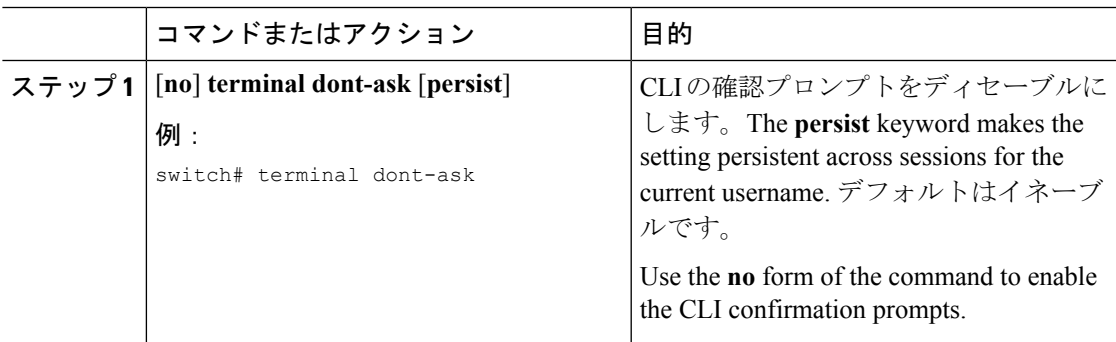

## <span id="page-28-1"></span>**CLI** 画面の色の設定

表示する CLI の色は次のように変更できます。

- 直前のコマンドが成功した場合は、プロンプトが緑色で表示されます。
- 直前のコマンドが失敗した場合は、プロンプトが赤色で表示されます。
- ユーザ入力は青色で表示されます。
- コマンド出力はデフォルトの色で表示されます。

デフォルトの色は、ターミナル エミュレータ ソフトウェアにより設定された色です。

#### 手順

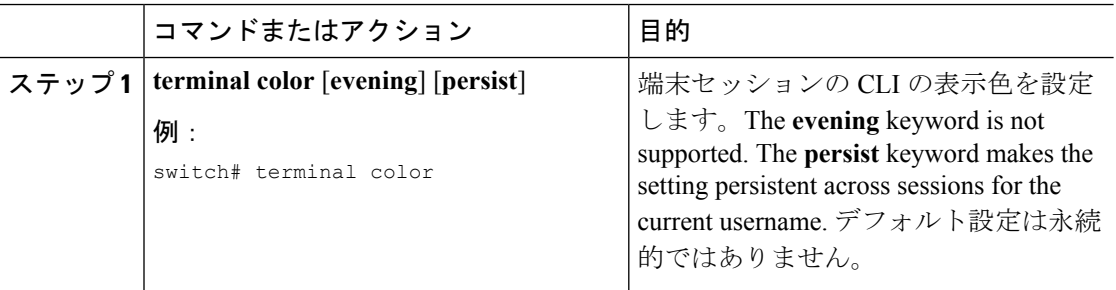

## <span id="page-29-0"></span>モジュールへのコマンドの送信

**slot**コマンドを使用して、スーパーバイザモジュールセッションからモジュールにコマンドを 直接送信できます。

**slot** の構文は次のとおりです。

**slot** *slot-number* [**quoted**] *command-string*

デフォルトでは、*command-string* 引数内のキーワードと引数はスペースで区切られます。モ ジュールに複数のコマンドを送信するには、スペース文字、セミコロン(;)、スペース文字 でコマンドを区切ります。

The **quoted** keyword indicates that the command string begins and ends with double quotation marks ("). スーパーバイザ モジュール セッションでだけサポートされている diff などのフィルタリング ユーティリティにモジュールコマンド出力をリダイレクトする場合は、このキーワードを使用 します。

次に、モジュール情報を表示し、フィルタリングする例を示します。

switch# **slot 1 show version | grep lc**

次に、スーパーバイザ モジュール セッションに関するモジュール情報をフィルタリングする 例を示します。

switch# **slot 1 quoted "show version" | diff**

## <span id="page-29-1"></span>**BIOS** ローダー プロンプト

スーパーバイザ モジュールの起動時に、特殊な BIOS イメージが、システム起動用の有効な キックスタートイメージを自動的にロードしたり、検索しようとしたりします。有効なキック スタート イメージが見つからない場合は、次の BIOS ローダー プロンプトが表示されます。

loader>

<loader>プロンプトからCisco NX-OS ソフトウェアをロードする方法については、ご使用のデ バイスの『Cisco Nexus troubleshooting guide』を参照してください。

## <span id="page-30-0"></span>**CLI** の使用例

ここでは、CLI の使用例を示します。

### コマンド エイリアスの定義

次に、コマンド エイリアスを定義する例を示します。

cli alias name ethint interface ethernet cli alias name shintbr show interface brief cli alias name shintupbr shintbr | include up | include ethernet

次に、コマンド エイリアスを使用する例を示します。

```
switch# configure terminal
switch(config)# ethint 2/3
switch(config-if)#
```
#### **CLI** セッション変数の使用方法

**\$(***variable-name***)** 構文を使用して変数を参照できます。

次に、ユーザ定義の CLI セッション変数を参照する例を示します。

```
switch# show interface $(testinterface)
Ethernet2/1 is down (Administratively down)
  Hardware is 10/100/1000 Ethernet, address is 0000.0000.0000 (bia 0019.076c.4dac)
  MTU 1500 bytes, BW 1000000 Kbit, DLY 10 usec,
     reliability 255/255, txload 1/255, rxload 1/255
  Encapsulation ARPA
  auto-duplex, auto-speed
  Beacon is turned off
  Auto-Negotiation is turned on
  Input flow-control is off, output flow-control is off
  Auto-mdix is turned on
  Switchport monitor is off
  Last clearing of "show interface" counters never
  5 minute input rate 0 bytes/sec, 0 packets/sec
  5 minute output rate 0 bytes/sec, 0 packets/sec
  L3 in Switched:
   ucast: 0 pkts, 0 bytes - mcast: 0 pkts, 0 bytes
  L3 out Switched:
   ucast: 0 pkts, 0 bytes - mcast: 0 pkts, 0 bytes
  Rx
    0 input packets 0 unicast packets 0 multicast packets
```
 broadcast packets 0 jumbo packets 0 storm suppression packets 0 bytes Tx output packets 0 multicast packets broadcast packets 0 jumbo packets 0 bytes input error 0 short frame 0 watchdog no buffer 0 runt 0 CRC 0 ecc overrun 0 underrun 0 ignored 0 bad etype drop bad proto drop 0 if down drop 0 input with dribble input discard output error 0 collision 0 deferred late collision 0 lost carrier 0 no carrier 0 babble Rx pause 0 Tx pause 0 reset

### システム定義のタイムスタンプ変数の使用方法

次の例では、**show** コマンド出力をファイルにリダイレクトするときに \$(TIMESTAMP) を使用 します。

switch# **show running-config > rcfg.\$(TIMESTAMP)** Preparing to copy....done switch# **dir** 12667 May 01 12:27:59 2008 rcfg.2008-05-01-12.27.59 Usage for bootflash://sup-local 8192 bytes used 20963328 bytes free

#### コマンド スクリプトの実行

次の例では、スクリプト ファイル内で指定されている CLI コマンドを表示します。

```
switch# show file testfile
configure terminal
interface ethernet 2/1
no shutdown
end
show interface ethernet 2/1
```
20971520 bytes total

次の例では、**run-script** コマンドの実行時の出力を表示します。

```
switch# run-script testfile
`configure terminal`
`interface ethernet 2/1`
`no shutdown`
`end`
`show interface ethernet 2/1 `
Ethernet2/1 is down (Link not connected)
 Hardware is 10/100/1000 Ethernet, address is 0019.076c.4dac (bia 0019.076c.4dac)
 MTU 1500 bytes, BW 1000000 Kbit, DLY 10 usec,
    reliability 255/255, txload 1/255, rxload 1/255
 Encapsulation ARPA
```

```
Port mode is trunk
auto-duplex, auto-speed
Beacon is turned off
Auto-Negotiation is turned on
Input flow-control is off, output flow-control is off
Auto-mdix is turned on
Switchport monitor is off
Last clearing of "show interface" counters 1d26.2uh
5 minute input rate 0 bytes/sec, 0 packets/sec
5 minute output rate 0 bytes/sec, 0 packets/sec
Rx
  0 input packets 0 unicast packets 0 multicast packets
  0 broadcast packets 0 jumbo packets 0 storm suppression packets
  0 bytes
Tx
 0 output packets 0 multicast packets
  0 broadcast packets 0 jumbo packets
  0 bytes
 0 input error 0 short frame 0 watchdog
  0 no buffer 0 runt 0 CRC 0 ecc
  0 overrun 0 underrun 0 ignored 0 bad etype drop
  0 bad proto drop 0 if down drop 0 input with dribble
  0 input discard
  0 output error 0 collision 0 deferred
  0 late collision 0 lost carrier 0 no carrier
  0 babble
  0 Rx pause 0 Tx pause 0 reset
```
## <span id="page-32-0"></span>**CLI** に関する追加情報

ここでは、CLI に関する追加情報について説明します。

#### **CLI** の関連資料

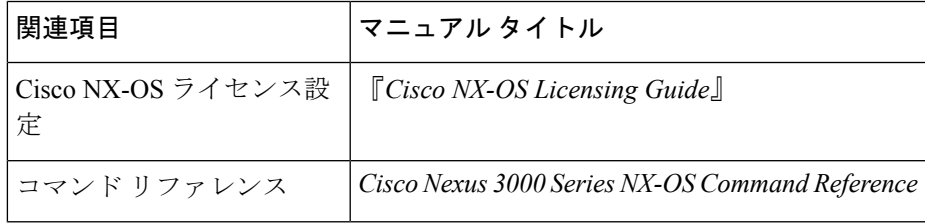

I